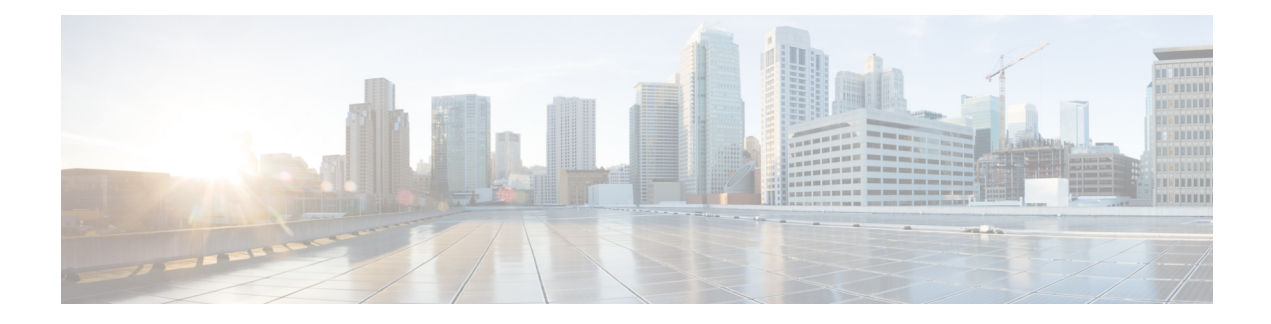

# **RADIUS Attribute 55 Event-Timestamp**

The RADIUS Attribute 55 Event-Timestamp feature allows a network access server (NAS) to insert an event time-stamp attribute in accounting and authentication packets that are sent to the RADIUS server with or without Network Time Protocol (NTP) synchronization.

- Prerequisites for RADIUS Attribute 55 [Event-Timestamp,](#page-0-0) on page 1
- Information About RADIUS Attribute 55 [Event-Timestamp,](#page-0-1) on page 1
- How to Configure RADIUS Attribute 55 [Event-Timestamp,](#page-1-0) on page 2
- Configuration Example for RADIUS Attribute 55 [Event-Timestamp,](#page-4-0) on page 5
- Additional References for RADIUS Attribute 55 [Event-Timestamp,](#page-5-0) on page 6
- Feature Information for RADIUS Attribute 55 [Event-Timestamp,](#page-6-0) on page 7

# <span id="page-0-0"></span>**Prerequisites for RADIUS Attribute 55 Event-Timestamp**

Before the Event-Timestamp attribute can be sent in accounting and authentication request packets, you must configure the clock on the network device. For information about setting the clock on your network device, see the "Performing Basic System Management" section in the "Basic System Management" chapter of *Network Management Configuration Guide*.

To avoid configuring the clock on the network device every time the network device is reloaded, you can enable the **clock calendar-valid** command. For information about this command, see the "Setting Time and CalendarServices" section in the "BasicSystem Management" chapter of *Network Management Configuration Guide*.

# <span id="page-0-1"></span>**Information About RADIUS Attribute 55 Event-Timestamp**

When a network device dials in to a network access server (NAS) that is configured for RADIUS authentication, the NAS begins the process of contacting the RADIUS server in preparation for user authentication. Typically, the RADIUS attribute 55 (Event-Timestamp) is not communicated to the RADIUS server until after a successful Network Time Protocol (NTP) synchronization. This feature enables a NAS to insert the Event-Timestamp attribute in accounting and authentication request packets even if NTP synchronization does not happen.

The Event-Timestamp attribute records the time at which the event occurred on the NAS. This times tamp is sent in seconds in RADIUS attribute 55 since January 1, 1970 00:00 UTC.

The Event-Timestamp attribute is saved in memory on the NAS for the life of the session. The RADIUS accounting and authentication start packet, all subsequent accounting and authentication packets, updates (if configured), and stop packets also include the same RADIUS attribute 55 Event-Timestamp representing the time at which the original packet was sent.

# <span id="page-1-0"></span>**How to Configure RADIUS Attribute 55 Event-Timestamp**

# **Configuring RADIUS Attribute 55 Event-Timestamp**

Perform this task to send RADIUS attribute 55 in accounting and authentication requests.

### **SUMMARY STEPS**

- **1. enable**
- **2. configure terminal**
- **3. aaa new-model**
- **4. aaa authentication ppp default group radius**
- **5. aaa accounting network default start-stop group radius**
- **6. radius-server host** *ip-address*
- **7. radius-server attribute 55 include-in-acct-req**
- **8. radius-server attribute 55 access-req include**
- **9. exit**

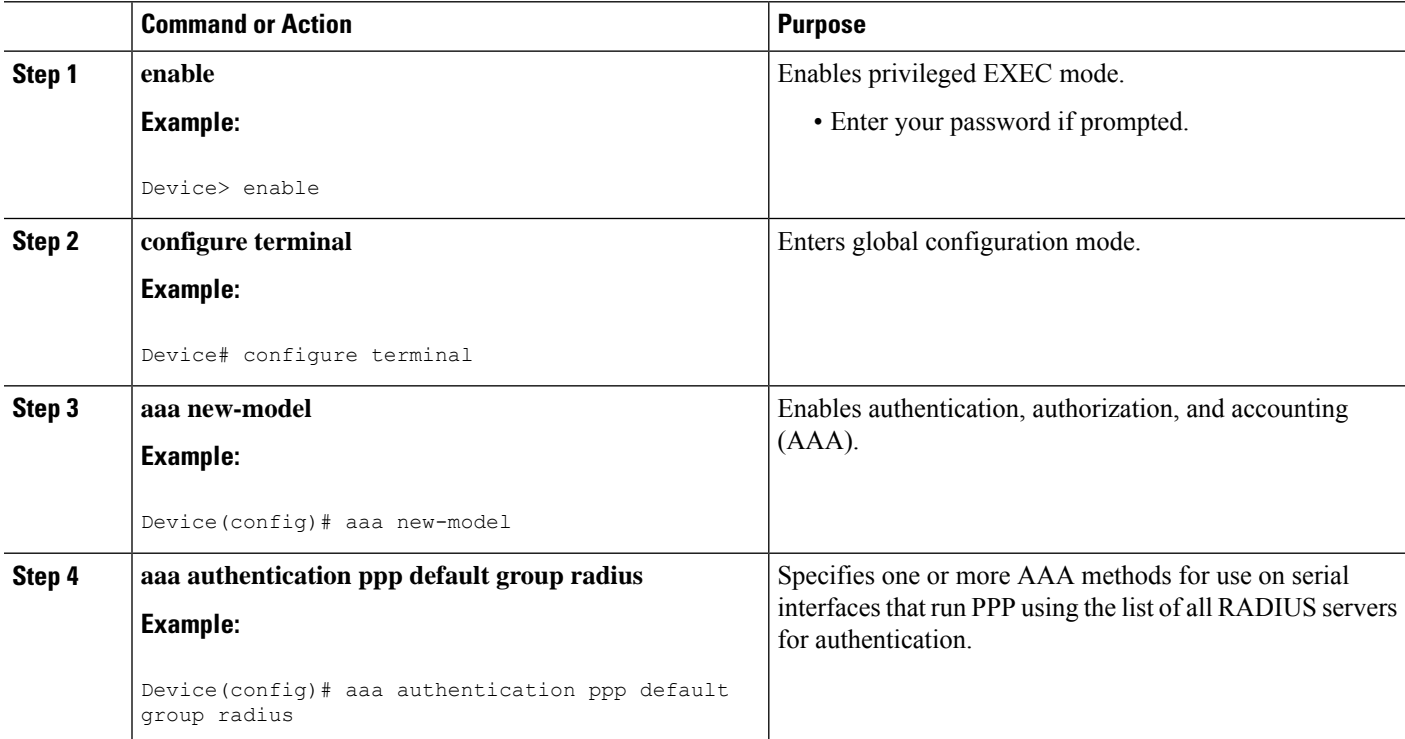

### **DETAILED STEPS**

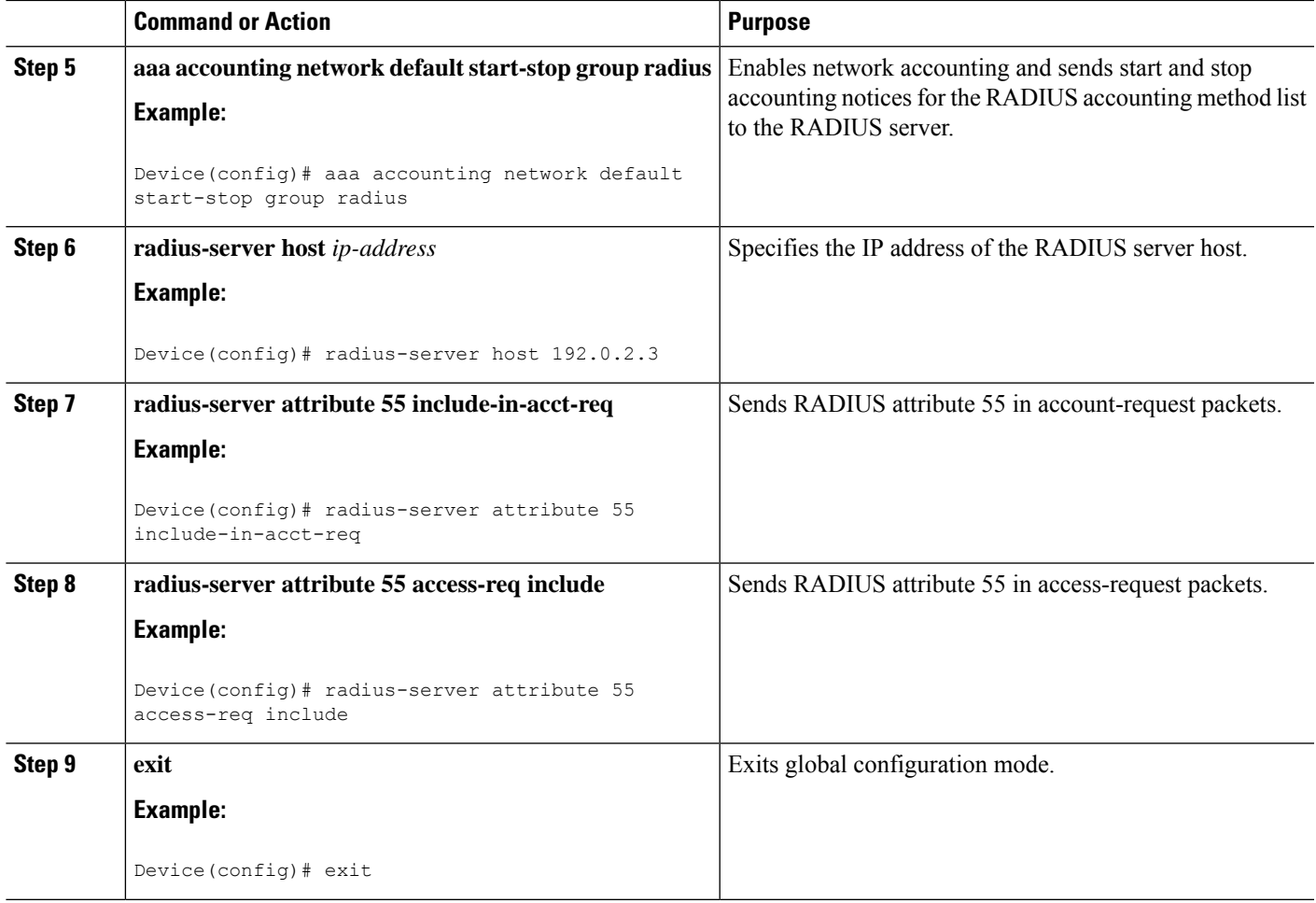

# **Verifying RADIUS Attribute 55 Event-Timestamp**

Perform this task to verify that RADIUS attribute 55 is sent in accounting and authentication packets.

## **SUMMARY STEPS**

- **1. enable**
- **2. show running-config**
- **3. debug radius**

### **DETAILED STEPS**

### **Step 1 enable**

Enables privileged EXEC mode.

• Enter your password if prompted.

### **Example:**

Device> **enable**

#### **Step 2 show running-config**

Displays the contents of the current running configuration file.

#### **Example:**

.

Device# **show running-config**

```
.
.
aaa group server radius sample
aaa accounting network default start-stop group radius group sample
aaa server radius dynamic-author
radius-server attribute 55 include-in-acct-req
radius-server attribute 55 access-request include
radius-server dead-criteria time 10 tries 3
radius-server host 192.0.2.3
radius-server retry method reorder
radius-server retransmit 2
radius-server deadtime 1
radius-server key rad123
radius server host
.
.
.
radius-server attribute 55 include-in-acct-req
radius-server attribute 55 access-request include
```
#### **Step 3 debug radius**

Displays information associated with RADIUS. The output of this command shows whether attribute 55 is being sent in accounting and authentication requests.

#### **Example:**

```
Device# debug radius
```

```
AAA/BIND(0000000D): Bind i/f Virtual-Template1
AAA/AUTHEN/PPP (0000000D): Pick method list 'default'
RADIUS/ENCODE(0000000D):Orig. component type = PPPoE
RADIUS: DSL line rate attributes successfully added
RADIUS(0000000D): Config NAS IP: 0.0.0.0
RADIUS(0000000D): Config NAS IPv6: ::
RADIUS/ENCODE(0000000D): acct session id: 2
RADIUS(0000000D): sending
RADIUS/ENCODE: Best Local IP-Address 192.0.2.3 for Radius-Server 192.0.2.1
RADIUS(0000000D): Sending a IPv4 Radius Packet
RADIUS(0000000D): Send Access-Request to 192.0.2.1:1645 id 1645/1,len 130
RADIUS: authenticator 66 D8 24 42 BC 45 5B 3D - 0E DC 74 D7 E9 3D 81 85
RADIUS: Framed-Protocol [7] 6 PPP [1]<br>RADIUS: User-Name [1] 6 "test"
RADIUS: User-Name [1] 6 "terms [1] 6 "test" [2] RADIUS: User-Password [2] 18 *
RADIUS: User-Password [2] 18<br>RADIUS: NAS-Port-Type [61] 6
RADIUS: NAS-Port-Type [61] 6 Virtual [5]
RADIUS: NAS-Port [5] 6 0
RADIUS: NAS-Port-Id [87] 9 "0/0/0/0"<br>RADIUS: Vendor, Cisco [26] 41
RADIUS: Vendor, Cisco
RADIUS: Cisco AVpair [1] 35 "client-mac-address=aabb.cc00.6500"<br>RADIUS: Service-Type [6] 6 Framed [2]
RADIUS: Service-Type [6] 6 Framed [2]<br>RADIUS: NAS-IP-Address [4] 6 1.1.1.2
RADIUS: NAS-IP-Address
```

```
RADIUS: Event-Timestamp [55] 6 1362041578
RADIUS(0000000D): Started 5 sec timeout
RADIUS: Received from id 1645/192.0.2.1:1645, Access-Accept, len 20
.
.
.
RADIUS: authenticator 2A 2B 24 47 06 44 23 8A - CB CC 8C 96 8D 21 76 DD
RADIUS(0000000D): Received from id 1645/1
AAA/BIND(0000000D): Bind i/f Virtual-Access2.1
RADIUS/ENCODE(0000000D):Orig. component type = PPPoE
.
.
.
RADIUS(0000000D): Config NAS IP: 0.0.0.0
RADIUS(0000000D): Config NAS IPv6: ::
RADIUS(0000000D): sending
RADIUS/ENCODE: Best Local IP-Address 192.0.2.3 for Radius-Server 192.0.2.1
RADIUS(0000000D): Sending a IPv4 Radius Packet
RADIUS(0000000D): Send Accounting-Request to 192.0.2.1:1646 id 1646/1,len 182
RADIUS: authenticator C6 81 D0 D7 EA BA 9A A9 - 19 4B 1B 90 B8 D1 66 BF
RADIUS: Acct-Session-Id [44] 10 "00000002"<br>RADIUS: Framed-Protocol [7] 6 PPP<br>RADIUS: User-Name [1] 6 "test"
RADIUS: Framed-Protocol [7] 6 PPP [1]
RADIUS: User-Name [1] 6 "test"
RADIUS: Vendor, Cisco [26] 32
RADIUS: Cisco AVpair [1] 26 "connect-progress=Call Up"
RADIUS: Acct-Authentic [45] 6 RADIUS [1]
RADIUS: Acct-Status-Type [40] 6 Start [1]
RADIUS: NAS-Port-Type [61] 6 Virtual [5]
RADIUS: NAS-Port [5] 6 0
RADIUS: NAS-Port-Id [87] 9 "0/0/0/0"<br>RADIUS: Vendor, Cisco [26] 41
RADIUS: Vendor, Cisco<br>RADIUS: Cisco AVpair
                         (1) 35 "client-mac-address=aabb.cc00.6500"<br>(6) 6 Framed [2]<br>(4) 6 1.1.1.2
RADIUS: Service-Type [6] 6 Framed [2]
RADIUS: NAS-IP-Address [4] 6 1.1.1.2
RADIUS: home-hl-prefix [151] 10 "163BD6D4"
RADIUS: Event-Timestamp [55] 6 1362041588
RADIUS: Acct-Delay-Time [41] 6 0
RADIUS(0000000D): Started 5 sec timeout
.
.
.
RADIUS: Received from id 1646/1 1.1.1.1:1646, Accounting-response, len 20
RADIUS: authenticator 79 F1 6A 38 07 C3 C8 F9 - 96 66 BE EF 5C FA 91 E6
```
# <span id="page-4-0"></span>**Configuration Example for RADIUSAttribute 55 Event-Timestamp**

## **Example: RADIUS Attribute 55 in Accounting and Authentication Packets**

The following example shows a configuration that sends RADIUS attribute 55 in accounting and authentication packets:

```
Device> enable
Device# configure terminal
Device(config)# aaa new-model
Device(config)# aaa authentication ppp default group radius
```

```
Device(config)# aaa accounting network default start-stop group radius
Device(config)# radius-server host 192.0.2.3
Device(config)# radius-server attribute 55 include-in-acct-req
Device(config)# radius-server attribute 55 access-req include
Device(config)# exit
```
# <span id="page-5-0"></span>**Additional References for RADIUSAttribute 55 Event-Timestamp**

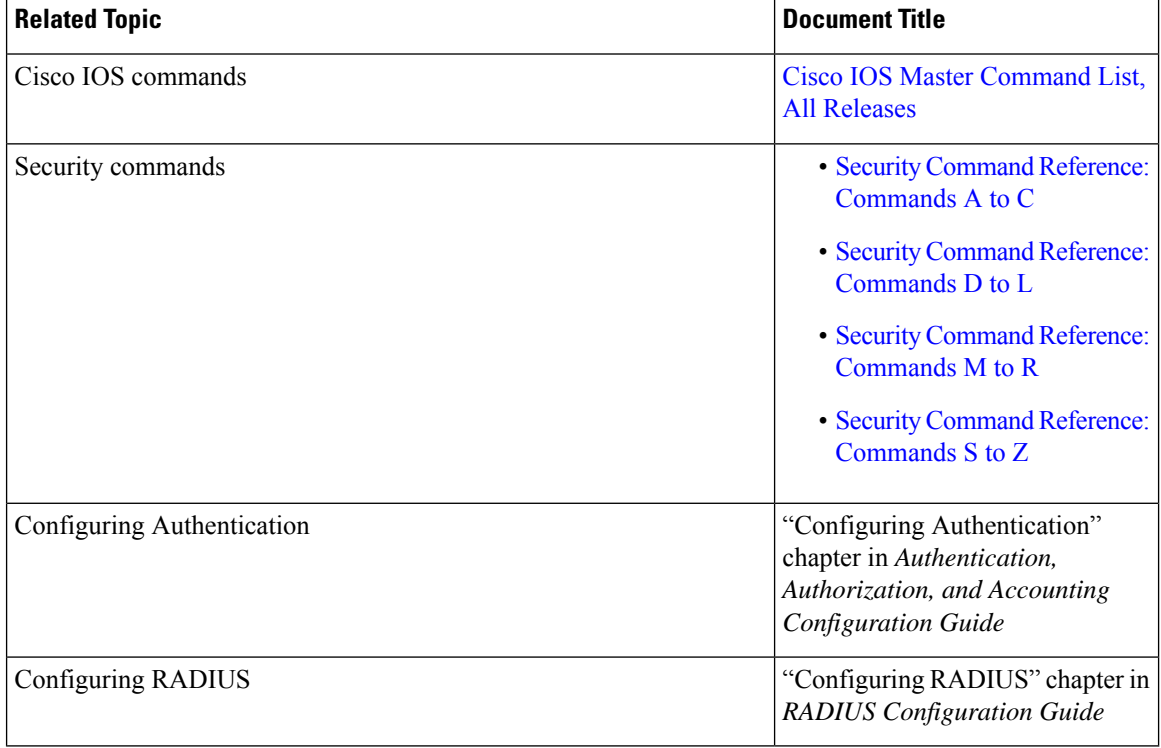

### **Related Documents**

## **Standards and RFCs**

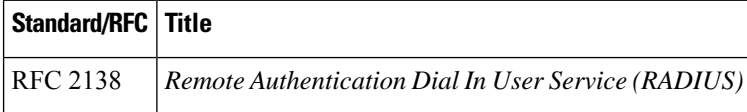

П

### **Technical Assistance**

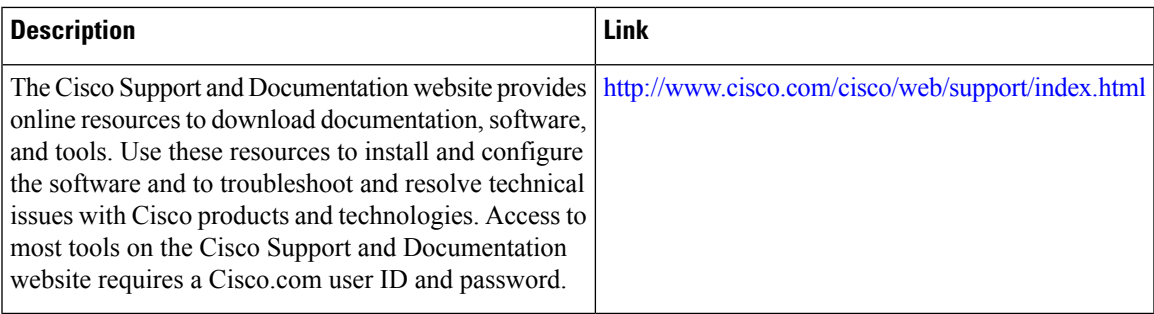

# <span id="page-6-0"></span>**Feature Information for RADIUS Attribute 55 Event-Timestamp**

The following table provides release information about the feature or features described in this module. This table lists only the software release that introduced support for a given feature in a given software release train. Unless noted otherwise, subsequent releases of that software release train also support that feature.

Use Cisco Feature Navigator to find information about platform support and Cisco software image support. To access Cisco Feature Navigator, go to [www.cisco.com/go/cfn.](http://www.cisco.com/go/cfn) An account on Cisco.com is not required.

| <b>Feature Name</b>                           | <b>Releases</b>           | <b>Feature Information</b>                                                                                                    |
|-----------------------------------------------|---------------------------|----------------------------------------------------------------------------------------------------|
| <b>RADIUS Attribute 55</b><br>Event-Timestamp | Cisco IOS XE Release 3.9S | The RADIUS Attribute 55<br>Event-Timestamp feature allows a<br>network access server (NAS) to<br>insert an event time-stamp attribute<br>in accounting and authentication<br>packets sent to the RADIUS server<br>with or without Network Time<br>Protocol (NTP) synchronization.<br>The following commands were<br>introduced or modified:<br>radius-server attribute 55<br>access-req include and<br>radius-server attribute 55<br>include-in-acct-req. |

**Table 1: Feature Information for RADIUS Attribute 55 Event-Timestamp**

I

i.